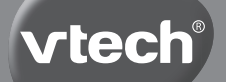

**Bedienungsanleitung**

# **Interaktives** Video-Mikr@skop

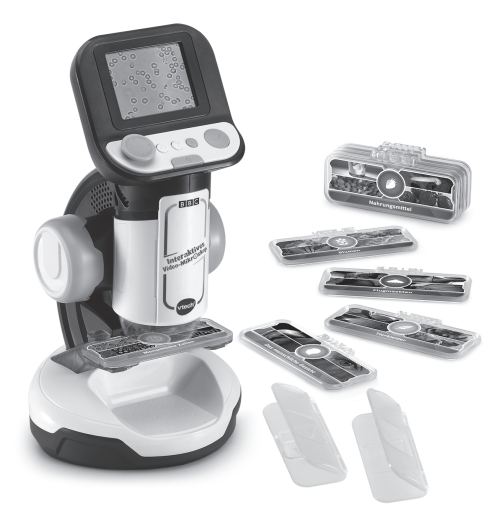

## **Einleitung**

Mit dem **Interaktiven Video-Mikroskop** in die Welt der Wissenschaft eintauchen! Unzählige spannende Informationen sowie faszinierende Bilder und Videos erweitern nicht nur das Wissen, sondern auch den Lernspaß. Ob Pflanzen, Insekten, der menschliche Körper oder Metalle: Die smarten Objektträger liefern interessante Audio-Fakten zu verschiedenen Themengebieten und lösen beeindruckendes Bild- und Videomaterial der BBC aus. Doch auch eigene Proben unterschiedlicher Größen können mit dem digitalen Mikroskop untersucht und bis zu 200-fach vergrößert werden. Der Clou: Dank der Fotofunktion können die Erkenntnisse mit anderen geteilt werden. Lustige Lernspiele sind natürlich auch mit dabei!

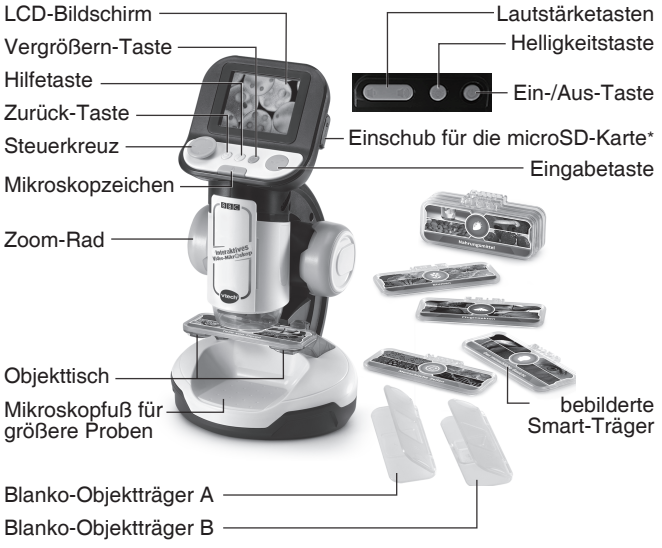

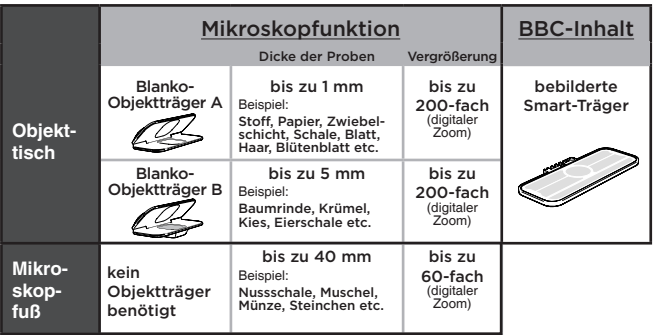

## INHALT DER PACKUNG

- **Interaktives Video-Mikroskop**
- 9 bebilderte doppelseitige Smart-Träger
- 2 wiederverwendbare Blanko-Objektträger
- 1 Bedienungsanleitung (Kurzversion)

#### **ACHTUNG:**

Alle Verpackungsmaterialien, wie z. B. Bänder, Schnüre, Plastikhalterungen, Verschlüsse, Karton, Kabelbinder sowie Schrauben, sind nicht Bestandteile dieses Lernspielzeugs und müssen zur Sicherheit lhres Kindes sofort entfernt werden.

**Hinweis:** Bitte speichern Sie diese Bedienungsanleitung ab, da sie wichtige Informationen enthält!

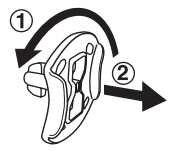

#### **Entfernen der Transportsicherung:**

- Drehen Sie die Transportsicherung entgegen dem Uhrzeigersinn.
- Ziehen Sie die Transportsicherung heraus und entsorgen Sie diese vorschriftsmäßig.

## ERSTE SCHRITTE

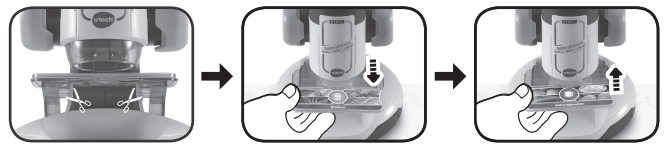

Zur Sicherheit Ihres Kindes zerschneiden und entfernen Sie bitte die Schnüre vor Spielstart. Sie bilden keinen Teil des Produkts und müssen vor seiner Nutzung entfernt werden.

**Achtung:** Das Spielzeug befindet sich beim Kauf im Demomodus. Um den Demomodus zu verlassen, folgen Sie den nachstehenden Anweisungen:

- 1. Drücken Sie die Ein-/Aus-Taste oder das Steuerkreuz, um das Spielzeug einzuschalten.
- 2. Wenn das Demovideo startet, ziehen Sie den bunten Smart-Träger, der auf dem Objekttisch liegt, ab.
- 3. Legen Sie einen anderen Smart-Träger während des Videos ein.
- 4. Wurde der Demomodus erfolgreich deaktiviert, erscheint der Willkommensbildschirm. Wenn nicht, wiederholen Sie die Schritte 1 bis 3.

## **Einsetzen der Batterien**

- 1. Vergewissern Sie sich, dass das Spielzeug ausgeschaltet ist.
- 2. Das Batteriefach befindet sich auf der Unterseite des Spielzeugs. Nehmen Sie den Deckel des Batteriefaches ab.
- 3. Entfernen Sie gegebenenfalls leere Batterien aus dem Batteriefach.
- 4. Setzen Sie 4 neue AA-Batterien (AM-3/LR6) ein. Für eine optimale Leistung werden neue Alkali-Mangan-Batterien empfohlen. Es ist nicht garantiert, dass das Produkt mit wiederaufladbaren Batterien funktioniert.

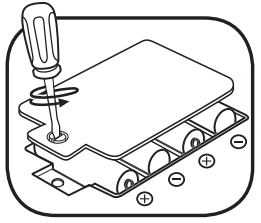

5. Schließen Sie das Batteriefach und ziehen Sie die Schrauben wieder fest an.

#### **HINWEIS:**

Aufbau nur durch Erwachsene.

Halten Sie die Batterien außerhalb der Reichweite von Kindern.

#### **Batteriehinweise**

- Achten Sie unbedingt auf die richtige Polung (+/-).
- Bitte setzen Sie nie neue und gebrauchte Batterien zusammen ein.
- Setzen Sie nie Alkalinebatterien, Standardbatterien (Zink-Kohle-Zellen) oder wiederaufladbare Batterien zusammen ein.
- Verwenden Sie bitte nur die angegebenen oder gleichwertige **Batterien**
- Bitte verursachen Sie keinen Kurzschluss der Batterien im Batteriefach.
- Soll das Spielzeug für längere Zeit nicht in Betrieb genommen werden, entfernen Sie bitte die Batterien, um deren Auslaufen zu vermeiden.
- Erschöpfte Batterien bitte aus dem Spielzeug herausnehmen.
- Entsorgen Sie gebrauchte Batterien vorschriftsmäßig.

#### **Wiederaufladbare Batterien**

- Entfernen Sie wiederaufladbare Batterien aus dem Spielzeug, bevor Sie diese aufladen.
- Wiederaufladbare Batterien nur von Erwachsenen oder unter Aufsicht von Erwachsenen aufladen.
- Versuchen Sie nie, Batterien aufzuladen, die nicht dafür vorgesehen sind.

**Batterien gehören nicht in den Hausmüll und dürfen nicht verbrannt werden. Verbraucher sind gesetzlich verpflichtet, gebrauchte Batterien zurückzugeben. Sie können Ihre alten Batterien bei den öffentlichen Sammelstellen in Ihrer Gemeinde oder überall dort abgeben, wo Batterien verkauft werden.**

Das Symbol der durchgestrichenen Mülltonne auf den Batterien, dem Produkt, der Bedienungsanleitung oder der Produktverpackung weist auf die verpflichtende, vom Hausmüll getrennte Entsorgung der Batterien und/oder des Produktes hin. Dieses Produkt muss am Ende seiner Lebensdauer gemäß ElektroG bzw. der EU-Richtlinie RoHS an einem Sammelpunkt für das Recycling von elektrischen und elektronischen Geräten abgegeben werden.

Die chemischen Symbole Hg (Quecksilber), Cd (Cadmium) oder Pb (Blei) weisen darauf hin, dass in entsprechend gekennzeichneten Batterien die Grenzwerte für die genannte(n) Substanz(en) überschritten werden. Die Batterierichtlinie der EU (2006/66/EG) regelt diese Grenzwerte sowie den Umgang mit Batterien.

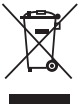

Der Balken unter der Mülltonne zeigt an, dass das Produkt nach dem 13. August 2005 auf den Markt gebracht worden ist.

Mit der Wiederverwendung, der stofflichen Verwertung oder anderen Formen der Verwertung von Altgeräten leisten Sie einen wichtigen Beitrag zum Schutze unserer Umwelt. Bitte erfragen Sie bei der Gemeindeverwaltung die zuständige Entsorgungsstelle. Schonen Sie Ihre Umwelt und geben Sie bitte leere Batterien an den Sammelstellen ab. Danke!

## FUNKTIONEN

## **1. Ein-/Aus-Taste**

Betätigen Sie die Ein-/Aus-Taste, um das Mikroskop ein- bzw. auszuschalten.

- 3 Sekunden können für die Inbetriebnahme des Mikroskops notwendig sein, wenn eine microSD-Karte eingesetzt ist.

- Halten Sie die Ein-/Aus-Taste für eine Sekunde gedrückt, um das Gerät einzuschalten.

## **2. Steuerkreuz**

Verwenden Sie das Steuerkreuz, um auf dem Bildschirm zu wählen. Im Mikroskop-Modus oder während der Nutzung eines Smart-Trägers verwenden Sie das Steuerkreuz, um durch Stellen des Bildes zu navigieren, die Sie noch nicht sehen. In Spielen verwenden Sie das Steuerkreuz, um durch den Bildschirm zu navigieren.

## **3. Eingabetaste**

Drücken Sie die Eingabetaste, um eine Auswahl im Menü zu bestätigen, ein Foto im Mikroskop-Modus aufzunehmen oder um mit den Spielfiguren zu interagieren.

## **4. Hilfetaste**

Betätigen Sie die Hilfetaste, um Anweisungen oder Hilfe zu erhalten.

#### **5. Zurück-Taste**

Drücken Sie die Zurück-Taste, um zum vorherigen Bildschirm zurückzukehren.

#### **6. Mikroskopzeichen**  ŋ

Drücken Sie auf das Mikroskopzeichen, um in den Mikroskop-Modus zu gelangen. Hier können Sie dank zweier Blanko-Objektträger eigene Proben untersuchen. Ist ein Smart-Träger eingesetzt, drücken Sie auf das Mikroskopzeichen, um zum Smart-Träger-Menü oder um zum Hauptmenü zurückzukehren.

#### **7. Zoom-Rad**

Drehen Sie den Trieb, hier Zoom-Rad genannt, um das Objekt im Mikroskop-Modus digital zu vergrößern oder zu verkleinern. Während Sie ein Bild auf einem Smart-Träger betrachten, drehen Sie das Zoom-Rad, um auf dem Bildschirm verschiedene Bilder zu sehen und festzuhalten.

## **8. Vergrößern-Taste**

Im Mikroskop-Modus oder mit eingesetztem Smart-Träger drücken Sie die Vergrößern-Taste, um das Bild vergrößert zu sehen.

## **9. Helligkeitstaste**

Betätigen Sie die Helligkeitstaste im Mikroskop-Modus, um die Helligkeit des Bildschirms anzupassen.

#### $\blacksquare$ **10. Lautstärketasten**

Betätigen Sie die miteinander verbundenen Lautstärketasten, um die Lautstärke des Mikroskops anzupassen. Drücken Sie ... die Lautstärke zu verringern, oder  $\blacksquare$ ). um sie zu erhöhen.

## **11. Objekttisch**

Setzen Sie einen Smart-Träger oder einen Objektträger ein.

#### **12. Mikroskopfuß**

Setzen Sie größere Objekte in die Aussparung im Mikroskopfuß, um sie im Mikroskop-Modus zu untersuchen.

### **13. Smart-Träger**

Setzen Sie einen Smart-Träger in den Objekttisch, um Informationen über die Bilder zu hören oder die Videos anzusehen.

#### **14. Wiederverwendbare Blanko-Objektträger**

Legen Sie Ihre Probe in einen der beiden Objektträger und setzen Sie ihn anschließend in den Objekttisch. Drücken Sie das Mikroskop-Zeichen, um Ihre Probe zu untersuchen.

### **15. Bilderfunktion**

Sie können bis zu 100 Bilder von Ihren Proben im Mikroskop-Modus machen. Ist eine microSD-Karte eingesetzt, werden Ihre Bilder auf dieser gespeichert. Ist keine microSD-Karte eingesetzt, werden die Bilder auf dem internen Speicher des Geräts gespeichert.

**HINWEIS:** Diese Einschätzung hängt von der Farbvielfalt der aufgenommenen Bilder ab. Bilder mit vielen verschiedenen Farben benötigen mehr Speicherplatz als jene mit wenigeren.

## **16. Einschub für die microSD-Karte**

Setzen Sie eine microSD-Karte (nicht enthalten) in den Einschub. Ihre Bilder werden auf dieser Karte gespeichert, sofern sie eingesetzt wurde. Ist keine microSD-Karte eingesetzt, werden die Bilder auf dem internen Speicher des Geräts gespeichert.

## SPIELSTART

Betätigen Sie die Ein-/Aus-Taste oder das Steuerkreuz, um das Mikroskop einzuschalten.

## **Mikroskop-Modus**

Drücken Sie das Mikroskopzeichen oder wählen Sie den Mikroskop-Modus im Hauptmenü, um Ihre eigenen Proben zu untersuchen. Der Mikroskop-Modus verfügt über verschiedene Funktionen:

- Nutzen Sie das Steuerkreuz, um durch die verschiedenen Bereiche des Bildschirms zu navigieren.
- Drehen Sie das Zoomrad, um die Probe digital zu vergrößern oder zu verkleinern.
- Drücken Sie die Vergrößern-Taste für eine vergrößerte Ansicht der Probe.
- Drücken Sie die Helligkeitstaste, um die Helligkeit des Bildschirms anzupassen.
- Drücken Sie die Eingabetaste für einen Screenshot des angezeigten Bildes.

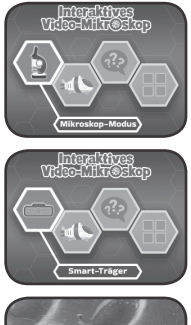

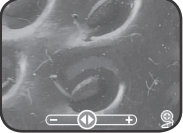

## **microSD-Karte**

- Wenn keine microSD-Karte eingesetzt ist, werden die Bilder auf dem internen Speicher des Geräts gespeichert. Die Kapazität beträgt etwa 100 Bilder.
- Ist eine microSD-Karte eingesetzt, werden alle Bilder automatisch auf dieser microSD-Karte gespeichert. Das Gerät unterstützt microSD-Karten mit einer Größe bis 32 GB.
- Mit einer microSD-Karte können Sie bis zu 30.096 Bilder speichern. Nehmen Sie mehr als 30.096 Bilder auf, werden die vorhandenen Bilder mit demselben Dateinamen von den neuen Bildern überschrieben.
- Entfernen Sie die microSD-Karte nicht und schalten Sie das Gerät nie aus, während Sie ein Bild aufnehmen, während ein Bild gelöscht oder überschrieben wird oder während einer Bilderübertragung. Solche Handlungen können das Gerät beschädigen oder fehlerhafte Bilder erstellen. Diese fehlerhaften Bilder erkennen Sie am -Symbol in der Galerie.

## **Smart-Träger**

Setzen Sie einen der doppelseitigen bebilderten Smart-Träger ein, um informative Audio-Inhalte und ein Video anzusehen.

- Wählen Sie "Bilder" im Smart-Träger-Menü, um interessante Fakten zu dem Bild zu hören. Nutzen Sie das Steuerkreuz und das Zoom-Rad, um das Bild vollständig zu erkunden.
- Wählen Sie "Videos" im Smart-Träger-Menü, um BBC-Videos zum jeweiligen Thema anzusehen. Die ausgewählten Videos werden nach der Auswahl mit der Eingabetaste direkt gestartet.

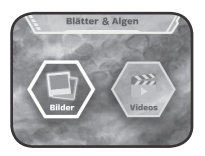

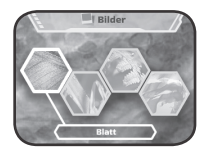

### **Spiel**

In diesem spannenden Abenteuerspiel spielen Sie gegen die Zeit. Füttern, beschützen und heilen Sie Mikroorganismen und zerstören Sie feindliche Zellen in 24 Leveln.

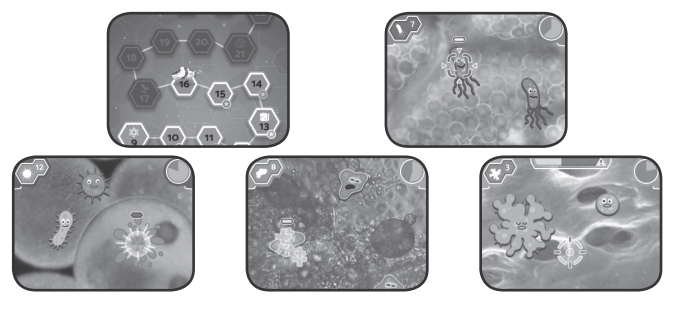

### **Quiz**

Finden Sie heraus, um was es sich bei den jeweiligen Bildern handelt? Lauschen Sie den Fragen und wählen Sie eine Antwort.

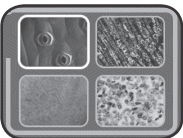

## **Galerie**

Die im Mikroskop-Modus aufgenommenen Bilder werden hier gespeichert. Sie können sie hier ebenfalls verwalten und löschen.<sup>\*</sup>

\*Entfernen Sie die microSD-Karte nicht und schalten Sie das Gerät nie aus, während Sie ein Bild löschen. Dies kann das Gerät beschädigen oder fehlerhafte Bilder erstellen. Diese fehlerhaften Bilder erkennen Sie am  $\bullet$  -Symbol in der Galerie.

Enthält die microSD-Karte zu viele Bilder, benötigt das Löschen längere Zeit.

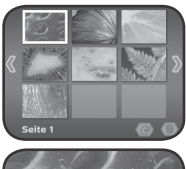

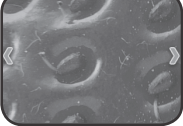

## **Bilder des Mikroskops auf dem Computer speichern.**

- 1. Setzen Sie eine microSD-Karte\*\* in den dafür vorgesehenen Einschub des Geräts.
- 2. Wählen Sie in der Galerie das Übertragungssymbol, um die Bilder des internen Speichers auf die microSD-Karte zu übertragen.
- 3. Entfernen Sie die microSD-Karte nach der Übertragung\*\*\*, setzen Sie sie in ein Kartenlesegerät ein und dann in den Computer.
- 4. Die gespeicherten Bilder\*\*\*\* befinden sich im Ordner der microSD-Karte unter dem Namen #MICRO/DCIM/XXXMICRO.XXX und sind unter dreistelligen Ziffern zwischen 100 und 403 gespeichert.
- 5. Kopieren Sie den Ordner XXXMICRO auf Ihren Computer. Kopieren und fügen Sie die Dateien niemals separat von diesem Ordner ein.

\*\*Das Spielzeug unterstützt microSD-Karten bis zu einer Größe von 32 GB (Karte nicht enthalten).

\*\*\*Entfernen Sie die microSD-Karte nicht und schalten Sie das Gerät nie aus, während Sie ein Bild übertragen. Dies kann das Gerät beschädigen oder fehlerhafte Bilder erstellen. Diese fehlerhaften Bilder erkennen Sie am  $\bullet$  -Symbol in der Galerie.

\*\*\*\*Die gespeicherten Bilder werden mit Datum und Uhrzeit angezeigt. Berücksichtigen Sie diese Angaben bitte nicht. Das Gerät verfügt über keine integrierte Uhr und die Angaben sind inkorrekt.

## **HINWEISE:**

- Ändern, löschen oder benennen Sie den Ordner **#MICRO** oder Unterordner nicht um.
- Fügen Sie dem Ordner #MICRO und seinen Unterordnern keinen Ordner hinzu.
- Ändern, löschen oder benennen Sie Dateien des Ordners **#MICRO** oder der Unterordner nicht um.
- Fügen Sie dem Ordner #MICRO und seinen Unterordnern keine Dateien hinzu.

Ist eine microSD-Karte eingesetzt und enthält sie Änderungen wie neue Datei- oder Ordnernamen, können Fehler in der Galerie entstehen. Dazu gehören:

- Gespeicherte Bilder werden nicht angezeigt.
- Gespeicherte Bilder werden mit dem **8** Symbol angezeigt.
- Die Reihenfolge der gespeicherten Bilder ist fehlerhaft. Neue Bilder werden möglicherweise nicht auf der ersten Seite der Galerie angezeigt.
- Die Vorschauen sowie die vollständigen Bilder stimmen nicht überein.
- Während der Aufnahme neuer Bilder im Mikroskop-Modus verhält sich das Gerät unüblich.
- Das Gerät löscht bestehende Bilder mit selbem Dateinamen.

## **Elternmenü**

Im Elternmenü können Sie das Gerät zurücksetzen oder neu formatieren. Sie haben die folgenden Möglichkeiten:

- Option 1: Setzen Sie sämtliche Spieldaten und Spielstände zurück.
- Option 2: Entfernen Sie Bilder aus der Galerie.

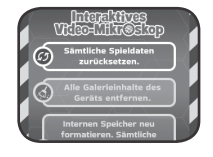

- Option 3: Formatieren Sie den internen Speicher neu. Alle Fortschritte und Spielstände werden zurückgesetzt und Bilder aus der Galerie gelöscht.

**Achtung:** Alle aufgelisteten Handlungen sind unwiderruflich. Um das Elternmenü aufzurufen, befolgen Sie diese Tastenkombination: Pfeil nach oben, Lautstärke hoch, Pfeil nach unten, Lautstärke runter, Hilfe, Hilfe, anschließend Zurück-Taste für mehr als 3 Sekunden gedrückt halten.

### **Batteriestand**

Neigt sich die Lebensdauer der Batterie dem Ende, wird angezeigt. Tauschen Sie die Batterien mit Erscheinen der Anzeige unverzüglich aus. Sind die Batterien zu schwach, schaltet sich das Gerät automatisch ab.

### **Abschaltautomatik**

Um die Lebensdauer Ihrer Batterien zu verlängern, schaltet sich der LCD-Bildschirm nach etwa 3 Minuten ohne Eingabe ab. Das Mikroskop selbst schaltet sich nach etwa 6 Minuten ohne Eingabe ab.

Betätigen Sie eine beliebige Taste, bevor sich das Gerät selbst abschaltet, um den Bildschirm wieder einzuschalten. Ist das Gerät abgeschaltet, drücken Sie die Ein-/Aus-Taste oder das Steuerkreuz, um das Gerät wieder einzuschalten.

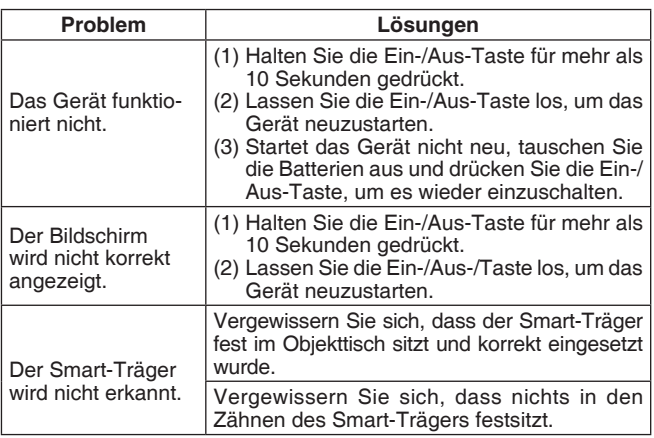

## PROBLEMLÖSUNG

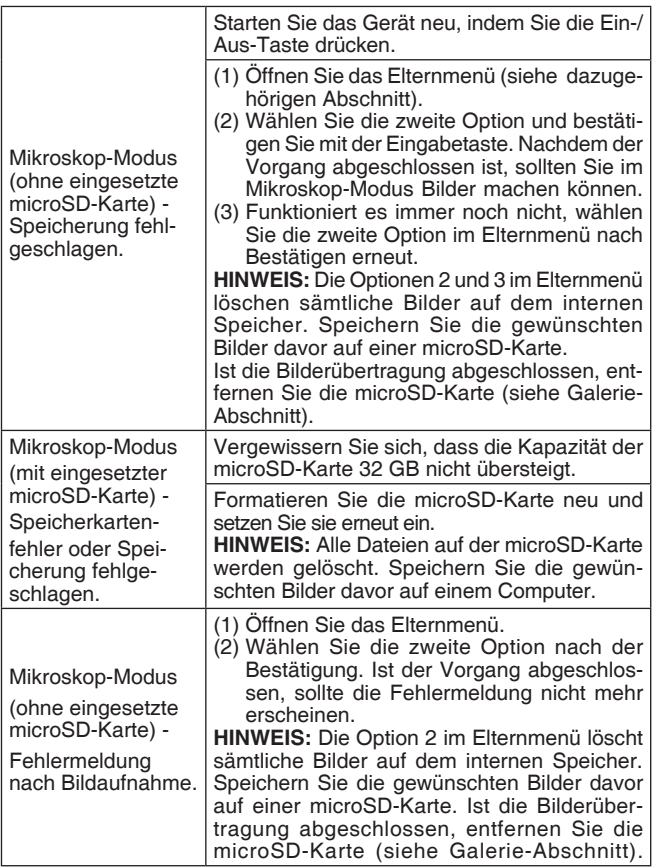

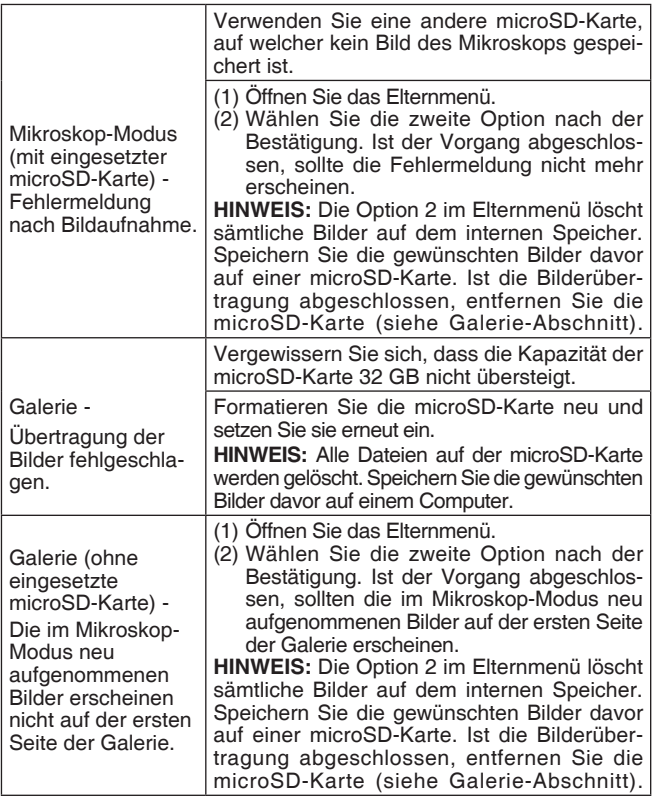

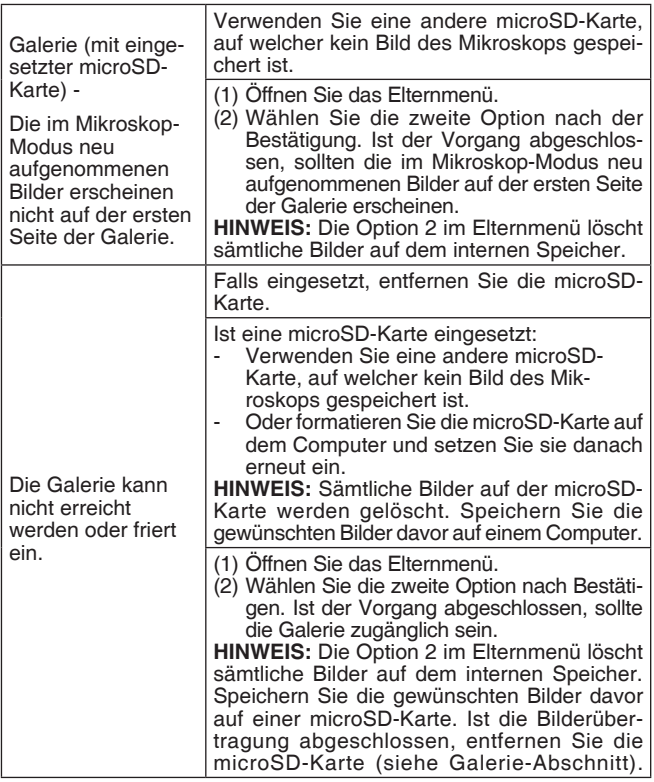

## **Pflegehinweise**

- 1. Reinigen Sie das Spielzeug bitte nur mit einem leicht feuchten Tuch.
- 2. Lassen Sie das Spielzeug bitte niemals länger in der prallen Sonne oder in der Nähe einer Hitzequelle stehen.
- 3. Entfernen Sie die Batterien, wenn das Spielzeug längere Zeit nicht benutzt wird.
- 4. Halten Sie das Spielzeug fern von Feuchtigkeit und lassen Sie kein Wasser darauf kommen.
- 5. Nehmen Sie das Gerät nicht auseinander. Sollte das Gerät nicht mehr richtig funktionieren, nehmen Sie die Batterien heraus und setzen Sie sie erneut ein, um das Gerät in den Werkszustand zurückzusetzen. Tauschen Sie die Batterien ggf. durch neue Batterien aus.
- 6. Lassen Sie das Spielzeug bitte nicht herunterfallen.
- 7. Sollte das Spielzeug nicht richtig funktionieren, setzen Sie bitte neue Batterien ein.

#### **Serviceadresse für Anfragen und Hinweise in Deutschland:**

**VTech®** Electronics Europe GmbH

Kundenservice

Martinstr. 5

D-70794 Filderstadt

E-Mail: info@vtech.de

Hotline: 0711/7097472 (Mo-Fr von 9 bis 17 Uhr; nicht an Feiertagen).

www.vtech.de

Für eine schnelle Abwicklung Ihrer Anfragen bitten wir Sie, folgende Informationen bereitzuhalten:

- **• Name des Produktes oder ggf. die Artikel-Nummer**
- **Beschreibung des Problems**
- **• Kaufdatum**

#### **Garantie- und Reklamationsfälle/Defekte Geräte:**

Sollte das Gerät auch nach Beachtung der Hinweise immer noch nicht ordnungsgemäß funktionieren, wenden Sie sich bitte an den Fachhändler, das Warenhaus oder den Versandhandel, bei dem Sie das Gerät gekauft haben. Für Anfragen und Hinweise schicken Sie bitte keine Geräte an unsere Serviceadresse.

## **Mehr Informationen und weitere Lernspielprodukte finden Sie unter vtech.de**

Bei Fragen zu Garantieleistungen finden Sie weitere Informationen in den FAQ auf unserer Homepage:

www.vtech.de/support/faq

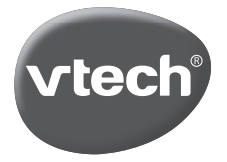

TM & © 2022 VTech Holdings Limited. Alle Rechte vorbehalten. IM-616100-006 Version:1